# **MANUAL DE UTILIZARE SERIA BE-T**

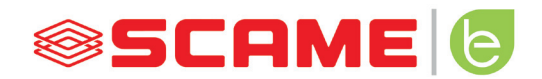

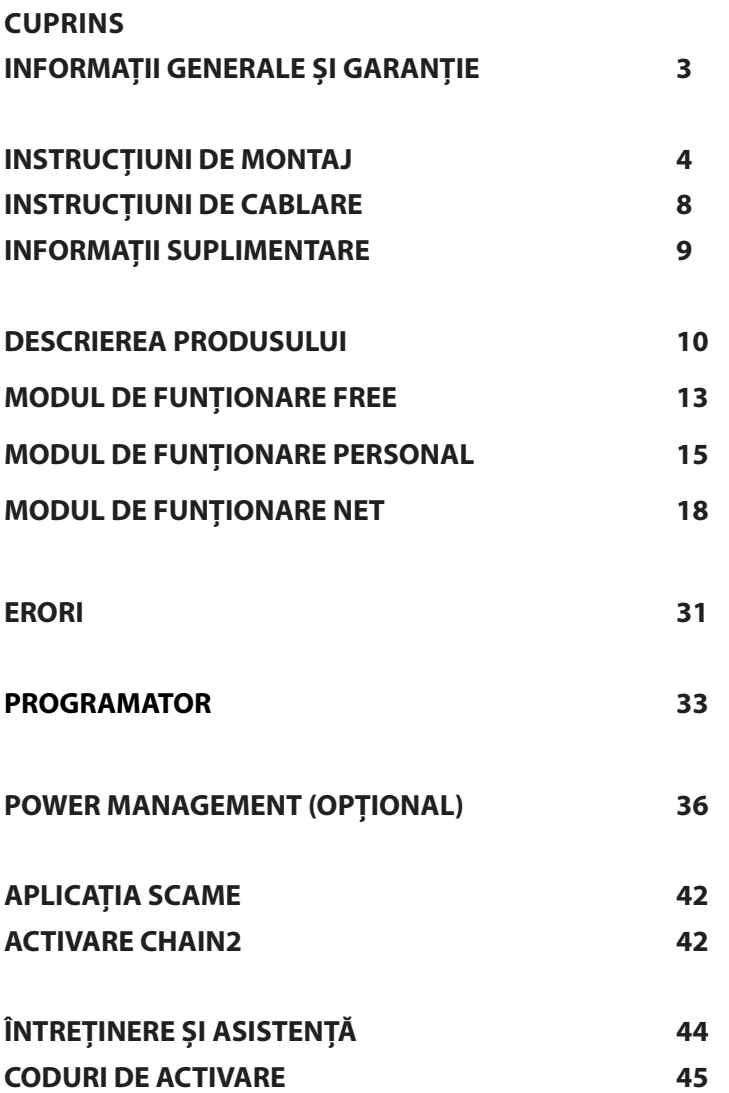

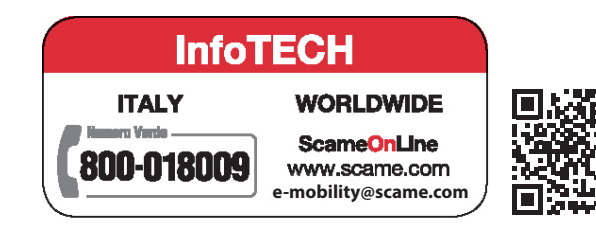

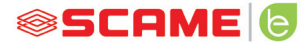

#### **INFORMAȚII GENERALE**

Stațiile de încărcare Scame folosesc tehnica de încărcare în modul 3 (conform standardului IEC/EN 61851- 1), care constă în conectarea vehiculului electric sau hibrid la rețeaua de alimentare cu curent alternativ, folosind conectori specifici (conform standardelor IEC/EN 62196-1 și 2).

- Acest manual contine avertismentele și instrucțiunile care trebuie urmate pentru instalarea, utilizarea și întreținerea stației de încărcare și trebuie puse la dispoziția personalului autorizat.
- Instalarea și punerea în funcțiune a stației, împreună cu intervențiile de întreținere, trebuie efectuate numai de către personalul calificat și autorizat în acest scop, cu respectarea normelor, a<br>reglementărilor și a legislației în vigoare privind siguranța.
- Producătorul stației nu poate fi făcut responsabil pentru eventualele daune aduse persoanelor. animalelor și/sau lucrurilor care decurg din nerespectarea instrucțiunilor indicate în acest manual.
- Deoarece îmbunătățirea este continuă, ne rezervăm dreptul de a face modificări ale produsului și ale acestui manual în orice moment.
- Reproducerea totală sau parțială a acestui manual este interzisă fără autorizarea Scame Parre S.p.A.

#### **PERICOL: Risc de electrocutare, explozie sau arc electric**

- Înainte de a efectua orice intervenție la stația de încărcare, opriți alimentarea cu energie electrică și asigurați-vă de absența acesteia prin folosirea unui instrument de măsură potrivit.
- • Înainte de punerea în funcțiune a stației, verificați împământarea structurii metalice prin conductorul galben-verde și asigurați protecția de tip automat și diferențial a liniei de alimentare, coordonate cu instalația de împământare.
- Înainte de a conecta vehiculul la stație, asigurați-vă că acesta este securizat corespunzător.
- Cablurile, prizele și conectorii utilizate pentru conectarea vehiculului trebuie să respecte cerințele de siguranță ale legislației în vigoare.
- • Nu este permisă utilizarea cablurilor prelungitoare pentru conectarea vehiculului.
- Nerespectarea instrucțiunilor de siguranță poate duce la răni grave și chiar la deces.

#### **ATENȚIE: Risc de deteriorare a stației**

- Evitați atingerea componentelor electronice și/sau folosiți unelte adecvate pentru accesarea componentelor/pieselor sensibile la descărcări electrostatice.
- În cazul în care condițiile de mediu o impun, instalați protecție împotriva descărcărilor atmosferice în tabloul de alimentare din amonte (de exemplu, descărcător de supratensiune tip 2, Up = 1,5 kV,  $\ln = 20$  kA).
- Dacă stația este deteriorată, nu trebuie instalată sau utilizată.
- Pentru curătare, utilizați o cârpă umedă sau un detergent neutru compatibil cu materialele plastice.

#### **GARANȚIE**

- Garantia legală de conformitate prevăzută de Codul Consumului (articolele 128 și următoarele) se aplică stației de încărcare la care se face referire în prezentul manual, care acoperă rambursarea, repararea sau înlocuirea necesară remedierii oricăror defecte de fabricație care pot apărea în timpul utilizării normale pe o perioadă de 24 luni de la data livrării produsului.
- • Orice modificare a stației sau a instalațiilor și punerea în funcțiune care nu respectă indicațiile date în acest manual vor duce la nulitatea garanției și pierderea valabilității certificărilor de produs.

#### **CARACTERISTICI TEHNICE**

- Curent nominal: 32A
- Tensiune nominală: 230Vac 400Vac
- Frecventă nominală: 50-60Hz
- Tensiune de izolatie: 250V-500V
- Grad de protecție: IP54
- Temperatura de instalare: -30 °C +50 °C
- Material: Termoplastic/Aluminiu
- Grad de stingere automată: (GWT): 650 °C
- Rezistența la impact (grad IK): IK09
- Instalare: De perete
- Soluție salină: Rezistă
- • Raze UV: Rezistă

#### **INSTRUCȚIUNI DE MONTAJ**

#### *STAȚII DE PERETE*

- Stațiile de încărcare de perete se livrează asamblate (bază și capac).
- Deschideti compartimentul intern prin îndepărtarea capacului, pentru a putea fixa stația. Pentru metodele de fixare, urmați fișa de instrucțiuni.

#### *SE RECOMANDĂ INSTALAREA PRODUSELOR ÎN ZONELE CARE NU SUNT EXPUSE DIRECT LA RAZELE SOARELUI ȘI PRIN UTILIZAREA SUPORTURILOR POTRIVITE.*

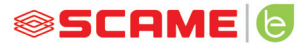

#### **INSTRUCȚIUNI DE MONTAJ E CABLARE**

#### ART. 205.Txxx

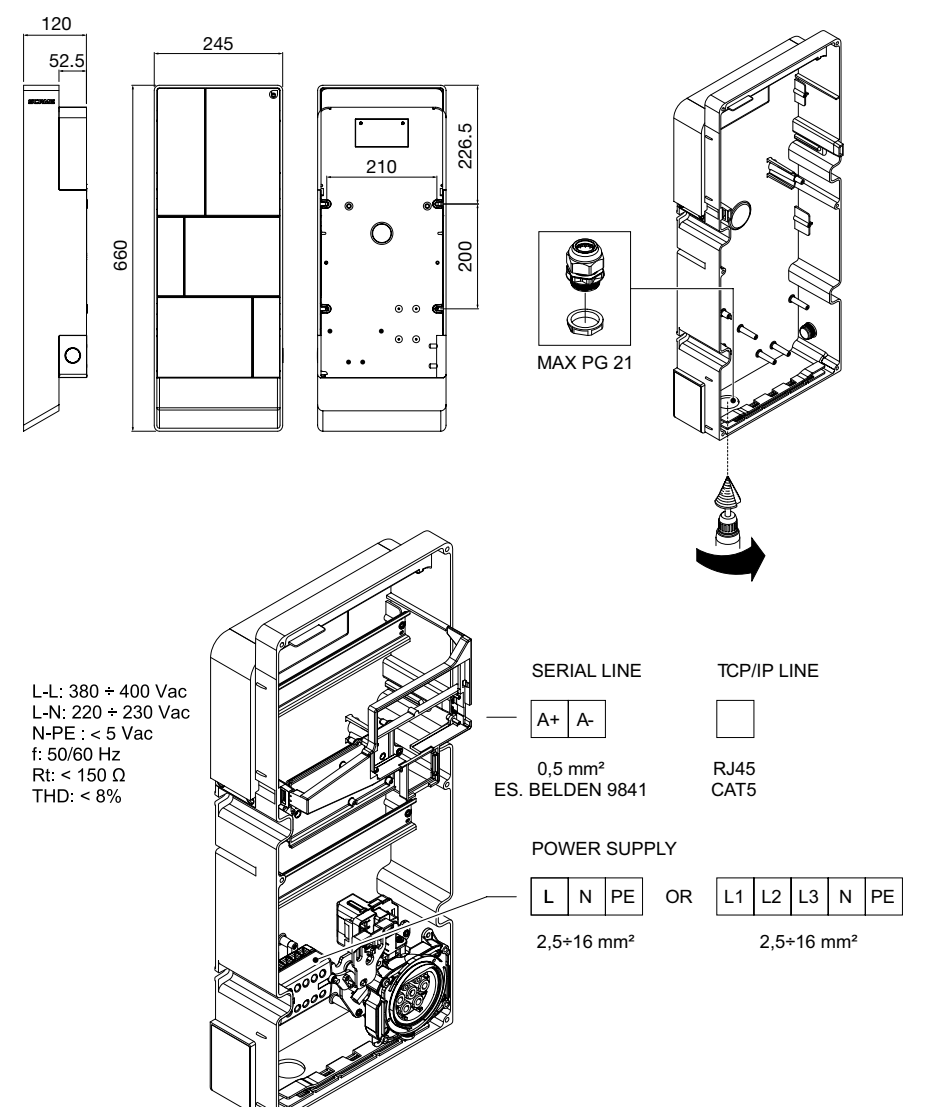

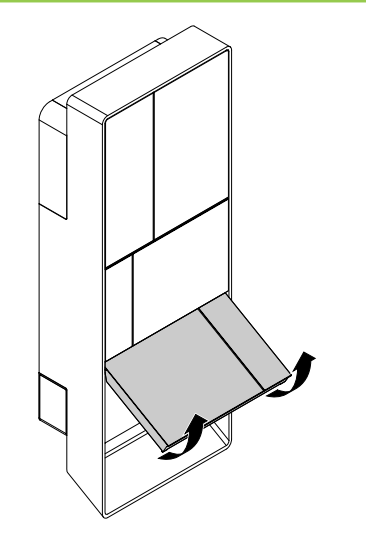

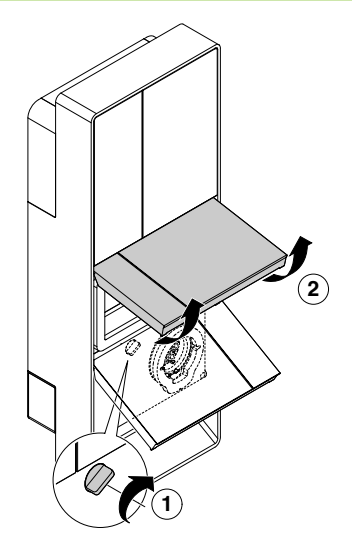

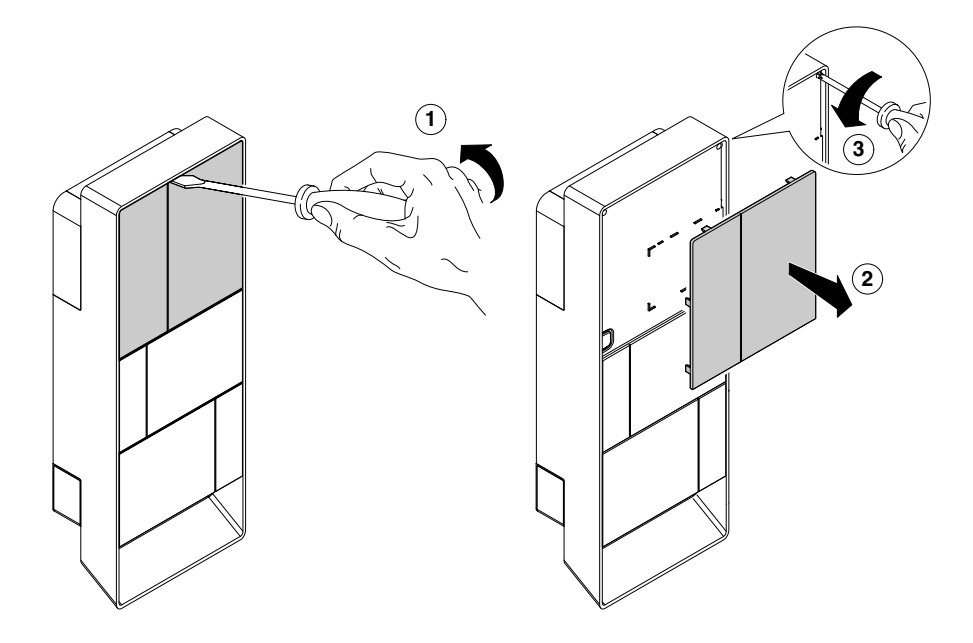

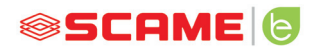

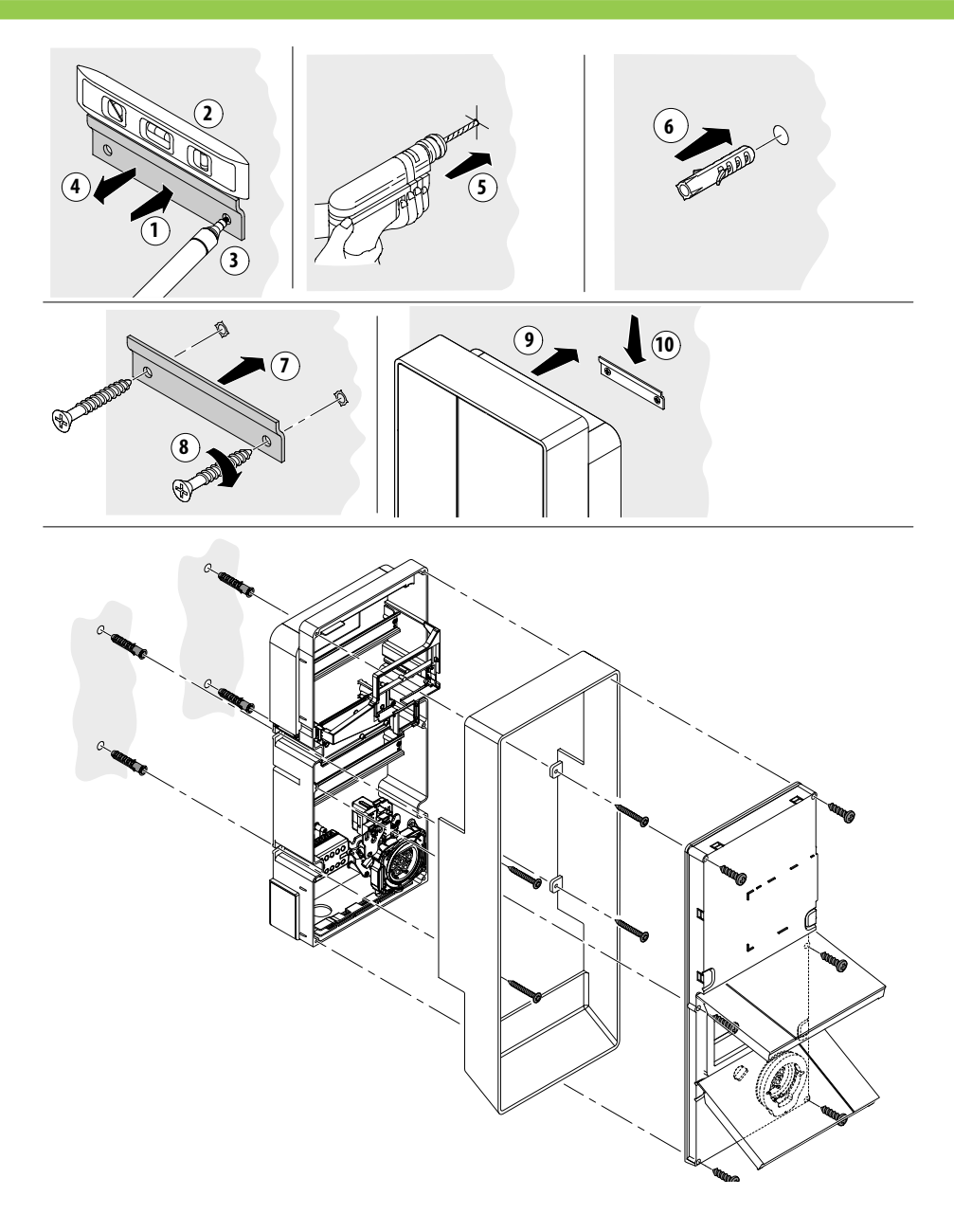

#### **INSTRUCȚIUNI DE CABLARE**

#### *CERINȚE DE INSTALARE*

- Verificați urmatorii parametri electrici:
	- ◊ Sistem de împământare: TT, TN(S), TN(C),
	- ◊ Tensiune între faze (L-L): valoare cuprinsă între 380 și 400Vac
	- ◊ Tensiune între fază și neutru (L-N): valoare cuprinsă între 220 și 230Vac
	- ◊ Tensiune între neutru și împământare (N-PE): valoare mai mică de 5Vac
	- ◊ Frecvență (f): valoare de 50 sau 60Hz
	- ◊ Rezistența prizei de pamânt (Rt): valoare mai mică de 50Ω
	- ◊ Distorsiunea armonică totală (THD): valoare mai mică de 8%
- Valorile diferite ar putea compromite încărcarea.

#### *LINIA DE ALIMENTARE*

- Stațiile dispun de spații predefinite pentru intrarea cablurilor: efectuați găurile și montați presetupele așa cum este indicat în fișa de instrucțiuni (inclusă).
- Stațiile au borne terminale pentru conectarea cablurilor: conectați conductorii de fază, neutru și de împământare, așa cum este indicat în schema electrică (inclusă).
- Creați linia de alimentare cu o conductă cu o secțiune potrivită pentru sarcină

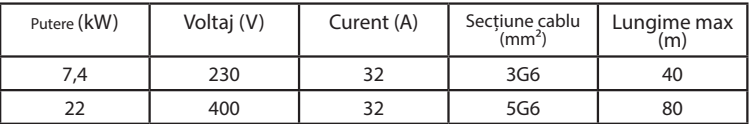

Valori determinate ținând cont de cablurile tip FG7OR 0,6/1kV și căderea de tensiune <4%

#### *Proiectantul instalației electrice este singurul responsabil pentru dimensionarea*

#### *liniei electrice.*

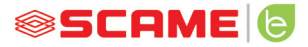

#### **INFORMAȚII SUPLIMENTARE**

#### **SCU: controler**

#### **SW1: buton pentru repornire.**

- Apăsați scurt pentru a reporni stația.
- Apăsarea prelungită a butonului (>20S) resetează controlerul la configurația implicită cu comenzile dezactivate.

Atenție: configurația implicită trebuie utilizată numai în caz de urgență și este posi-<br>bil să nu funcționeze corect pe unele versiuni; configurația originală trebuie restabi-<br>lită cât mai curând posibil.

#### **CN8: selector pentru curentul maxim de ieșire**

0: 6A, 1: 10A, 2: 13A, 3: 16A, 4: 20A, 5: 25A, 6: 32A, 7: 40A, 8: 50A, 9: 63A

#### **AB-REM: contact de activare de la distanță**

- Dacă este închis, suspendă încărcarea în curs sau blochează o nouă încărcare.
- Dacă este deschis, reia încărcarea în curs sau permite o nouă încărcare.

#### **SBC-LAN: server local cu protocol OCPP (Opțional):**

Dispozitiv pentru gestionarea de la distanță

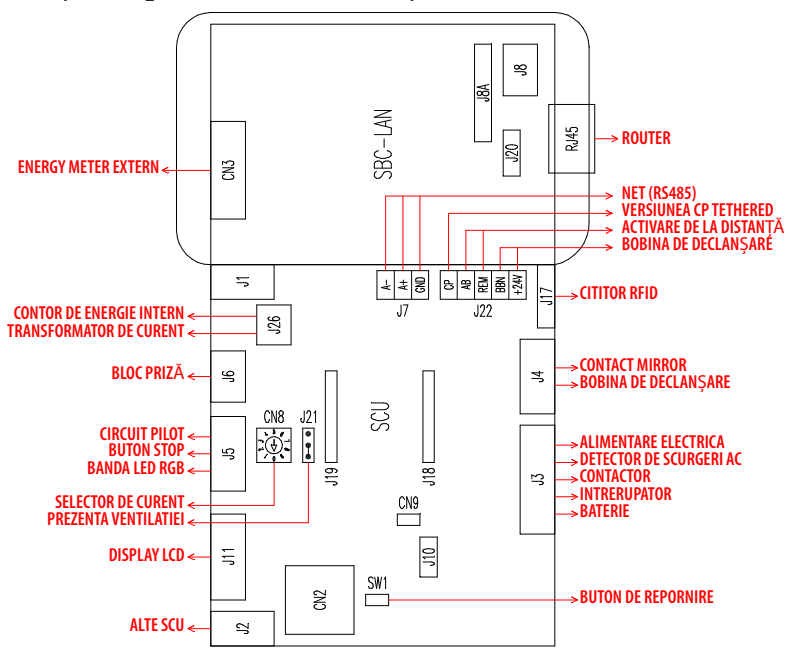

#### **DESCRIEREA PRODUSULUI**

În funcție de versiune, stațiile pot fi echipate cu:

- **1. Afișaj (multilingv).** Doar pentru versiunile fără APP
- **2. Cititor RFID (Mifare Classic sau Mifare Plus).**

#### **3. LED - bandă RGB**

- **4. Buton:** Doar pentru versiunile fără APP
- • Schimbarea limbii (apăsați atunci când stația de încărcare nu este utilizată).
- Afișaj consum (apăsare lungă când stația de încărcare nu este utilizată, doar cu contoare de energie).
- Întreruperea încărcării (în modul liber, apăsați în timpul încărcării).
- **5. Prize:**
- Conector PicoBlade cu cablu (tip 2).
- Cu blocare conector (de exemplu, tip 2).

#### **6. Protecții**

#### **În funcție de versiune, stațiile pot funcționa după cum urmează:**

- • FREE: nu este necesară identificarea utilizatorului.
- PERSONAL: este necesară identificarea utilizatorului.
- NET: este necesară identificarea utilizatorului și gestionarea de la distanță.

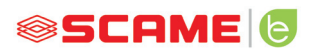

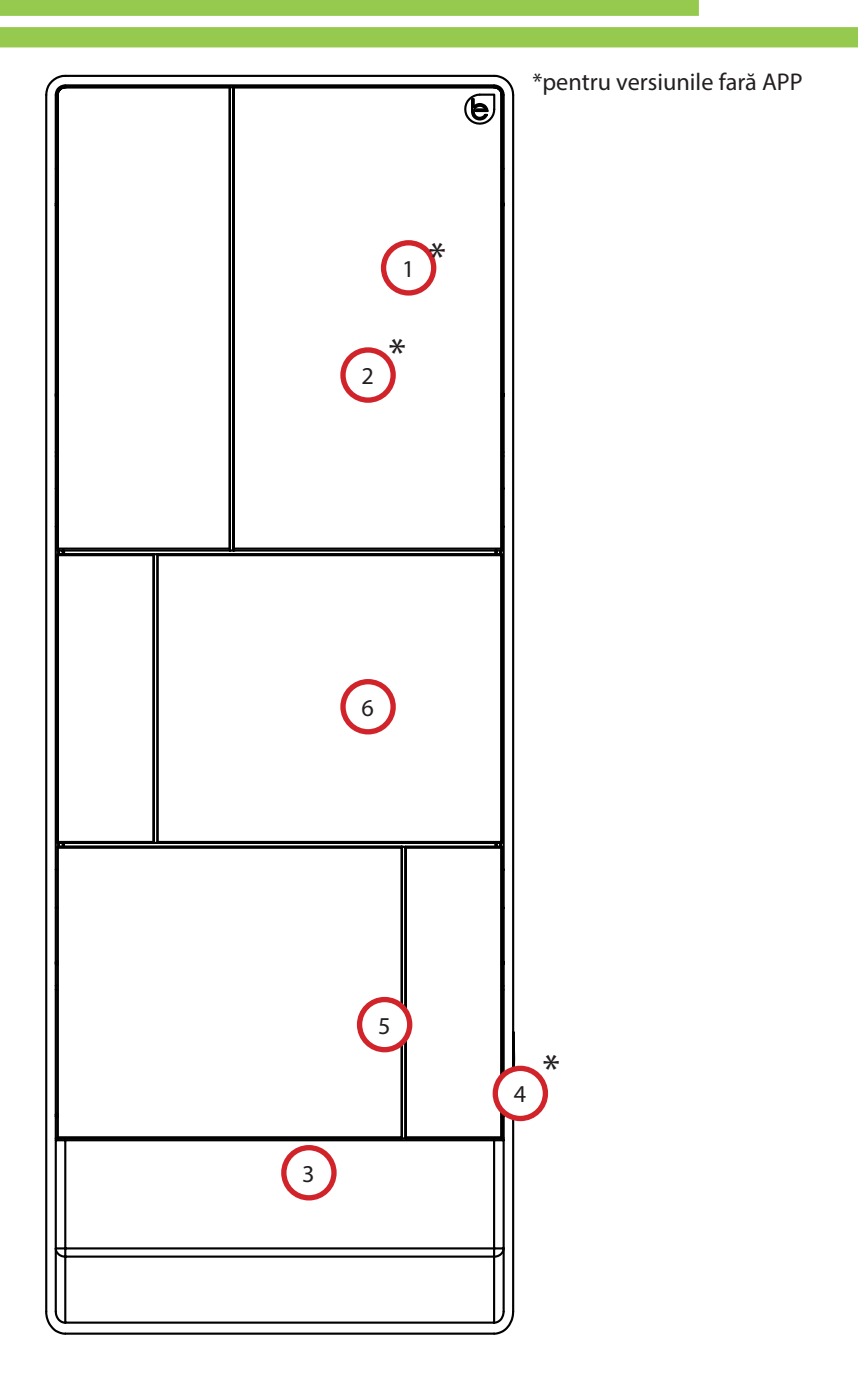

#### **INFORMAȚII AFIȘAJ**

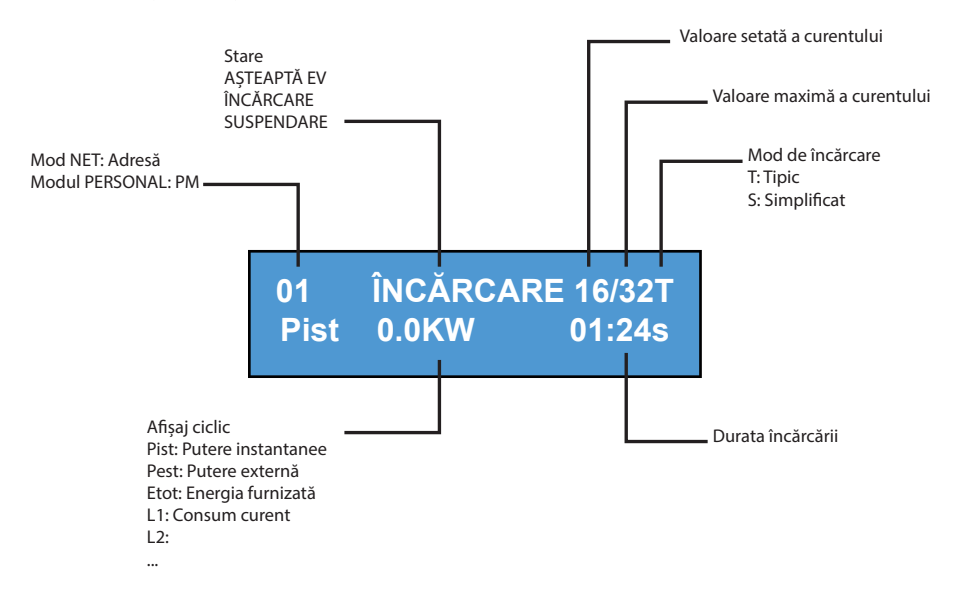

#### **CHIMBAȚI LIMBA DE AFIȘARE:**

Apăsarea scurtă a butonului (după 1 minut se revine la limba implicită).

SETAȚI LIMBA IMPLICITĂ:

Apăsarea "lungă" a butonului.

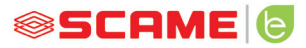

#### **MODUL DE FUNCȚIONARE FREE**

*STAȚIE ACCESIBILĂ ORICUI*

*Stații BE-T*

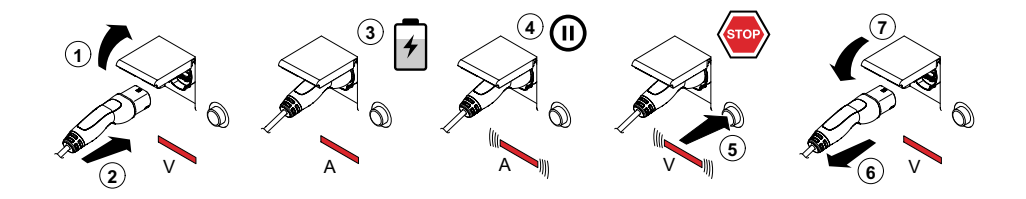

V: Verde A: Albastru

itul încărcării este obligatoriu să deconectați cablul de încărcare d REȚINEȚI: La sfârșitul încărcării este obligatoriu să deconectați cablul de încărcare de la stație.

Pentru a începe o nouă încărcare este necesar să reconectați cablul de încărcare la stație.

## **3** *SCHIMBAREA MODULUI*

- Opriți încărcarea curentă.
- • Țineți apăsat butonul de oprire și treceți în același timp **MASTER CARD-ul** (roșu) prin fața cititorului RFID pentru a schimba modul.
- Repetați operațiunea pentru a reveni la modul anterior.

#### *SCHIMBAREA MODULUI PRIN INTERMEDIUL APLICAȚIEI*

Puteți schimba modurile direct prin intermediul aplicației.

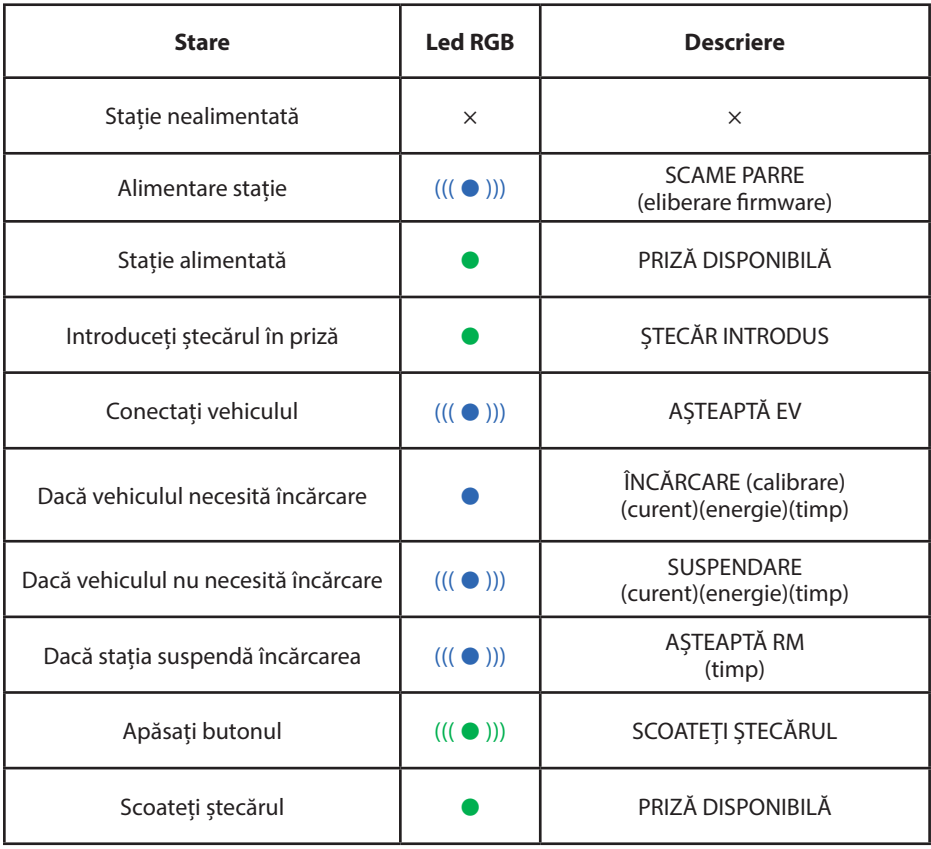

 $x =$  oprit  $\bullet - \bullet =$  lumină fixă  $((( \bullet$  ))) -  $((( \bullet$  ))) = lumină intermitentă

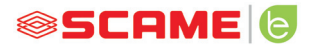

#### **MODUL DE FUNCȚIONARE**

#### *STAȚIE CU ACCES RESTRICȚIONAT PRIN INTERMEDIUL USER CARD* V A A V V

**3 4**

#### *Stații BE-T*

**1**

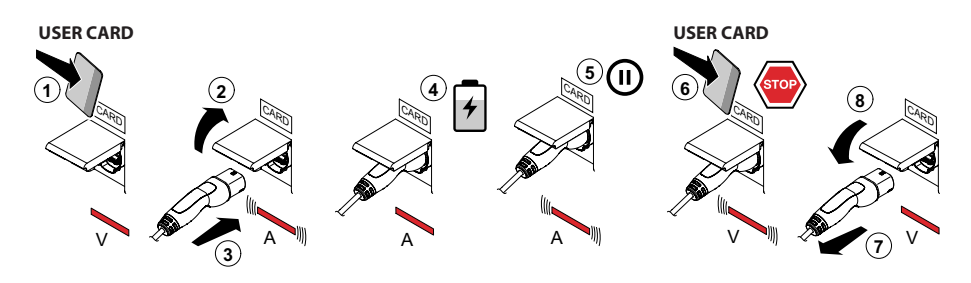

V: Verde A: Albastru

REȚINEȚI: La sfârșitul încărcării este obligatoriu să deconectați cablul de încărcare de la statie.

Pentru a începe o nouă încărcare este necesar să reconectați cablul de încărcare la stație.

#### *SCHIMBAREA MODULUI*

- Opriți încărcarea curentă.
- • Țineți apăsat butonul de oprire și treceți în același timp **MASTER CARD-ul** (roșu) prin fața cititorului RFID pentru a schimba modul.
- Repetați operațiunea pentru a reveni la modul anterior.

#### *SCHIMBAREA MODULUI PRIN INTERMEDIUL APLICAȚIEI*

puteti schimba modurile direct prin intermediul aplicației.

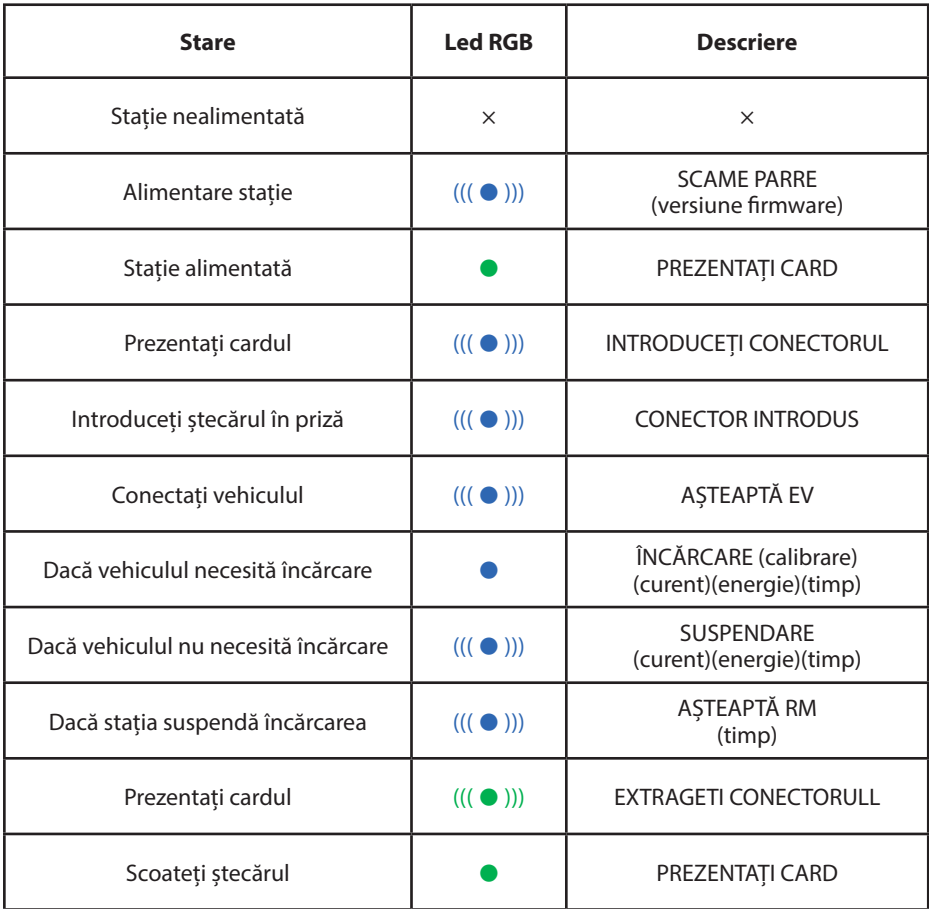

 $x =$  oprit  $\bullet - \bullet =$  lumină fixă  $(((\bullet)$ )) -  $(((\bullet)$ )) = lumină intermitentă

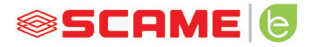

#### **GESTIONARE UTILIZATORI**

#### *INTRODUCERE USER CARD NOU*

- Cu stația în modul PERSONAL (afișaj: PM PREZENTAȚI CARDUL)
- • Arătați master cardul cititorului RFID pentru a trece la programare (afișaj: GESTIONARE ISTORIC - PREZENTAȚI CARDUL)
- Arătați user cardul cititorului RFID pentru introducerea în memorie (afișaj: NR. ÎNREGISTRARE – 001 UTILIZATORI)
- Arătați toate cardurile de utilizator pe care doriti să le introduceti în memorie sau închideți gestionarea istoricului, prezentând master cardul sau lăsând să treacă numărătoarea inversă

#### *ANULAREA USER CARDULUI*

- • Cu stația în modul PERSONAL (afișaj: PM PREZENTAȚI CARDUL)
- • Prezentați master cardul cititorului RFID pentru a trece la programare (afișaj: GESTIONARE ISTORIC - PREZENTAȚI CARDUL)
- • Prezentați cititorului RFID, cardul de utilizator care urmează să fie șters din memorie (afișaj: ȘTERGERE UTILIZATOR?)
- Prezentați cititorului RFID, același card de utilizator pentru a confirma ștergerea (afișaj: ID ANULAT–000 UTILIZATORI)
- Arătați toate cardurile de utilizator pe care doriți să le ștergeți din memorie sau închideți gestionarea istoricului, prezentând master cardul sau lăsând să treacă numărătoarea inversă

#### **MODUL DE FUNCȚIONARE NET (OCPP)**

#### *STAȚIE CONTROLATĂ DE LA DISTANȚĂ*

- **NET:** lista utilizatorilor autorizați, conținută în memoria serverului local
- OCPP: lista utilizatorilor autorizați, conținută în memoria stației centrale

#### **INSTRUCȚIUNI DE CONECTARE**

Sistem de conectare numai cu controler SCU.

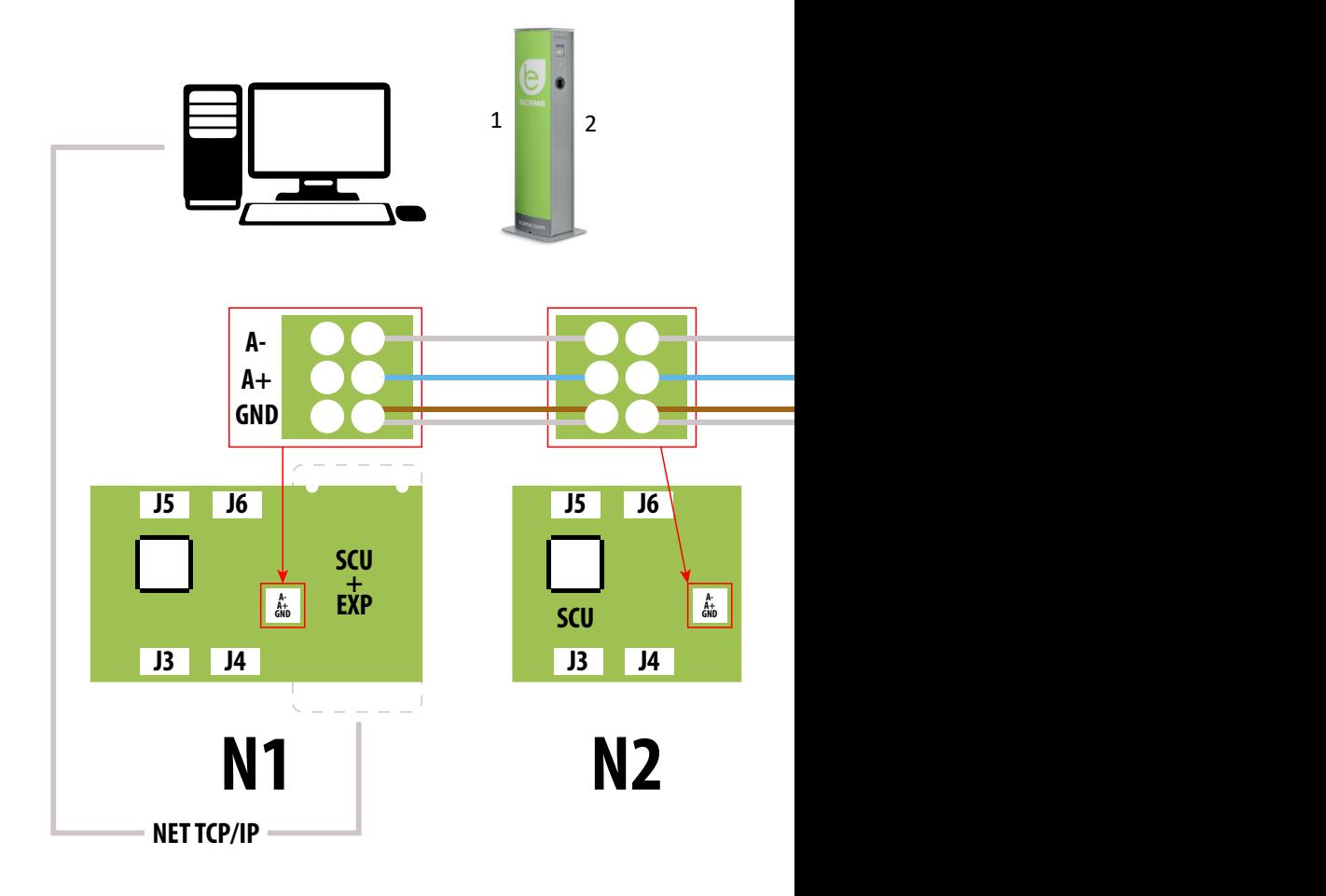

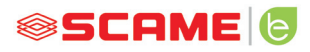

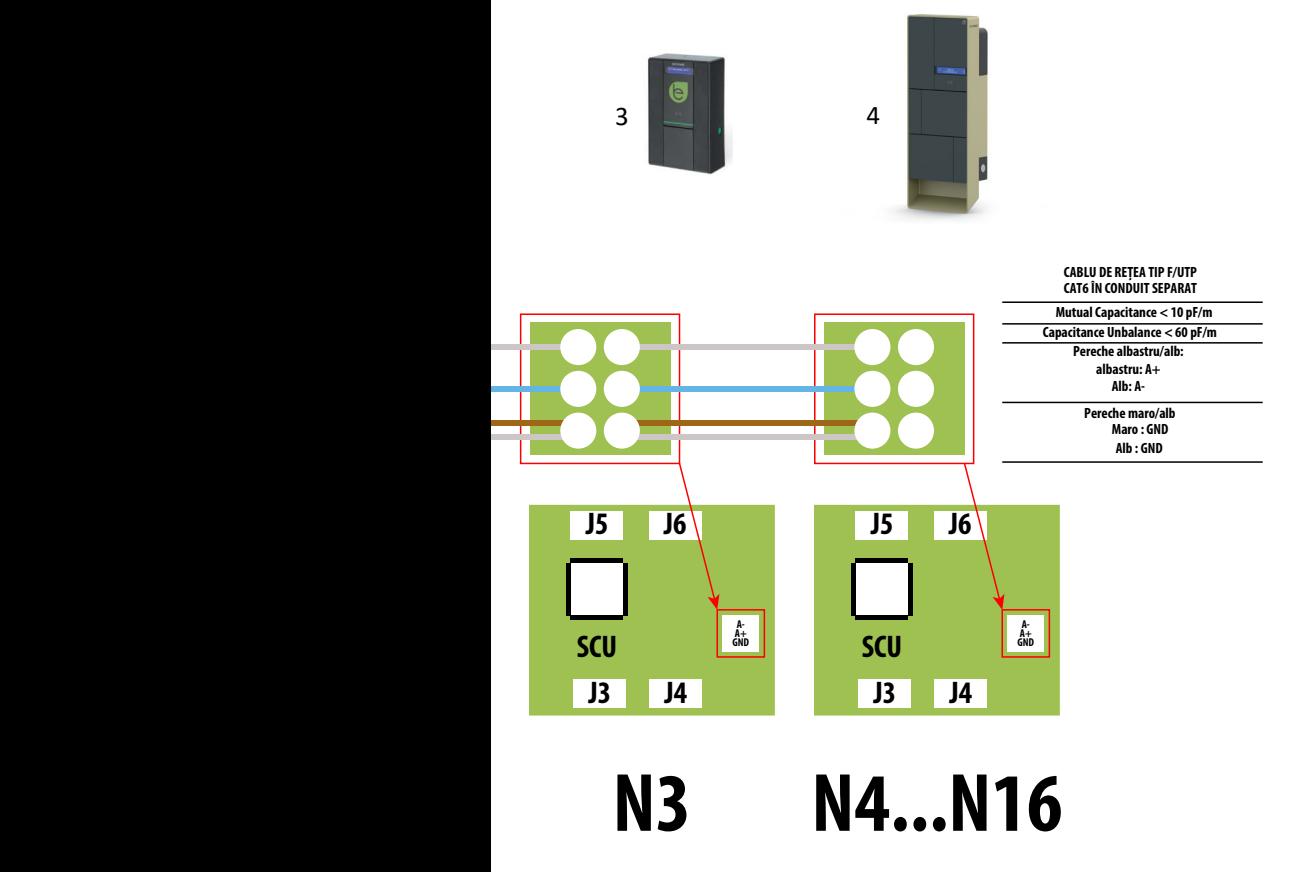

**Maxim 16 adrese pentru fiecare stație Master**

Sistem de conectare mixt cu controlere MAX0/SCU

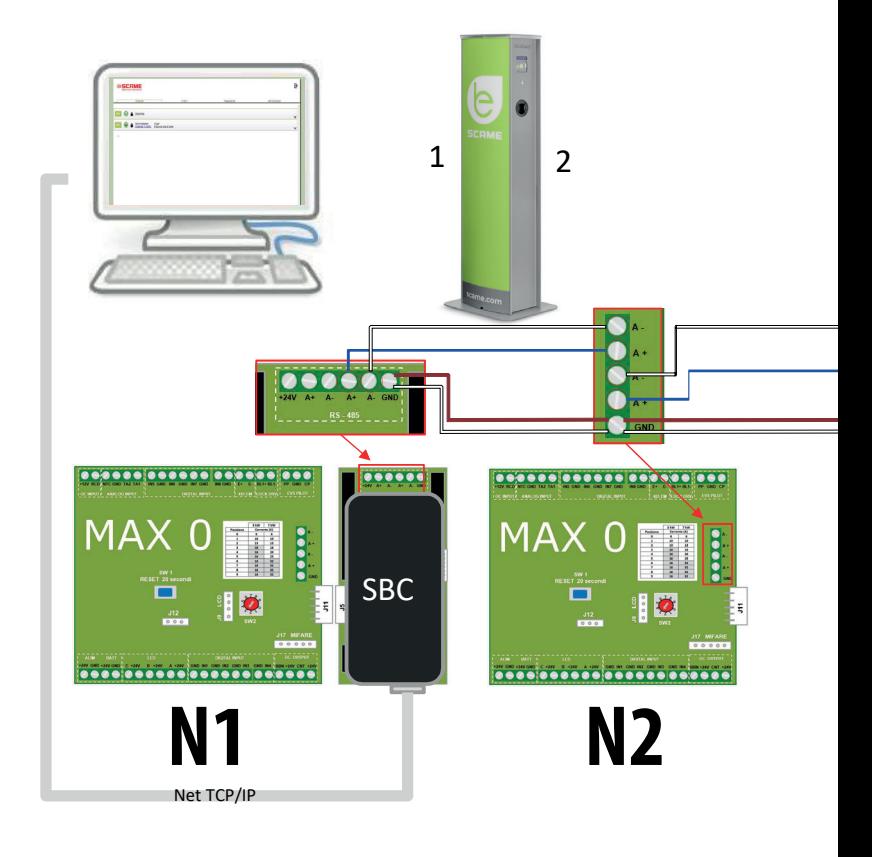

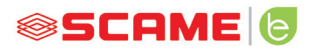

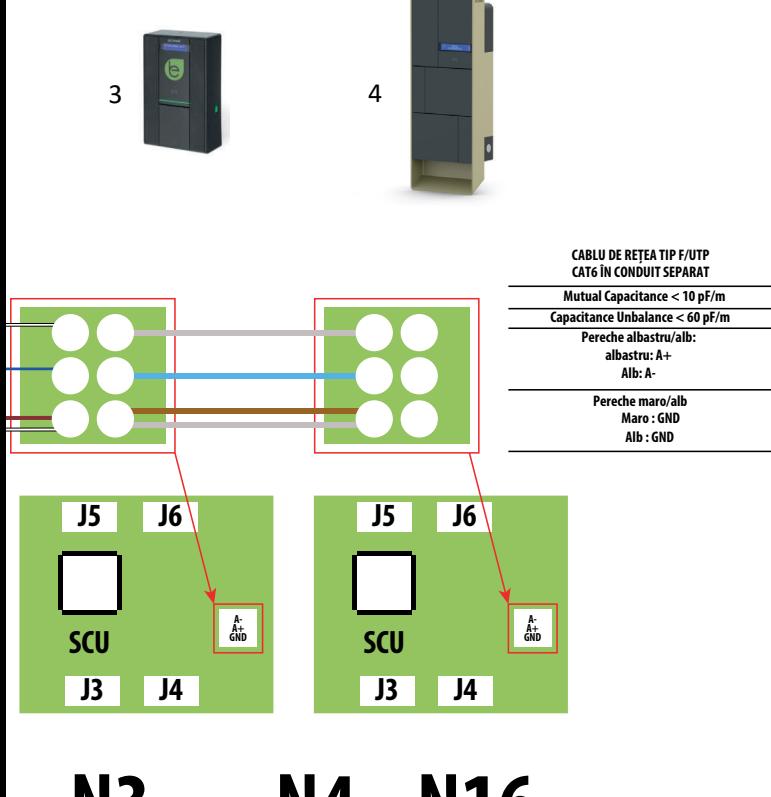

**N3 N4...N16**

**Maxim 16 adrese pentru fiecare stație Master** 

#### **INSTRUCȚIUNI DE UTILIZARE**

Sistemul de management Scame nu necesită instalare de software; este suficient să-l accesați folosind browser-ul ca o pagină web normală. (Internet Explorer, Google Chrome, Firefox,…)

În cazul rețelelor nesigure, puteți activa o conexiune criptată (protocol HTTPS).

Pentru a putea accesa sistemul de management, este necesar:

- Să conectați stația principală la computer sau la o rețea locală prin portul ETHERNET sau WiFi (dacă există).
- • Să conectați linia serială RS485, care provine de la stațiile satelit, la stația principală (până la 16 puncte de reîncărcare).
- • Prin browserul dvs. web, accesați adresa IP a serverului (adresă implicită: 192.168.30.126; **username: admin; password: gsroot)**

*REZUMAT STAȚII*

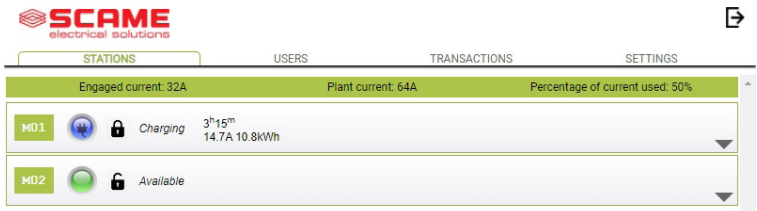

Ecranul afișează starea prizelor în timp real:

- Dacă priza nu este utilizată, se afișează "Disponibilă".
- Dacă priza este în curs de utilizare, se afișează "Încărcare", utilizatorul care o folosește, durata încărcării, energia consumată și curentul instantaneu.
- Dacă nu există nicio comunicare între stație și server, se afișează "Deconectată".
- dacă există o anomalie, eroarea este raportată.

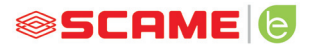

#### **INFORMAȚII PRIZE**

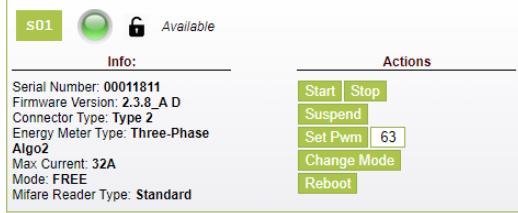

Făcând clic pe săgeata mică din dreapta jos, puteți vizualiza informații mai detaliate și puteți trimite comenzi.

#### **Sunt afișate următoarele informații:**

- Serial: numărul de serie al controlerului
- Version: versiunea firmware-ului care controlează priza
- Socket: denumirea tehnică a prizei
- EMeter: tipul de sistem de măsurare a curentului
- Max Current: valoarea maximă a curentului care poate fi furnizată de priză (A)
- Mode: Modul de funcționare al prizei
	- ◊ **FREE:** acces liber
	- ◊ **NET:** acces prin autorizare (card RFID)
- **Rfid:** tipul de cititor RFID instalat

#### **Priza poate fi controlată prin următoarele comenzi:**

- **Start:** autorizează o încărcare (utilă doar dacă priza este în modul **NET**)
- **Stop:** începe procesul de întrerupere a încărcării
- **Suspend/Resume:** întrerupe/reia distribuirea curentului fără a întrerupe încărcarea (conectorul rămâne blocat în priză)
- **Set Pwm:** limitează valoarea curentului maxim distribuit vehiculului (valori întregi cuprinse între 6 A și 63 A. Valoarea maximă a curentului furnizat nu va depăși în niciun caz limita de capacitate a prizei și/sau a cablului de încărcare)
- • **Change Mode:** schimbă modul de funcționare al prizei (**FREE** sau **NET**)
- Reboot: repornește partea electronică ce controlează priza.

• **Update Firmware:** actualizează firmware-ul componentelor electronice care controlează priza

#### **UTILIZATORI**

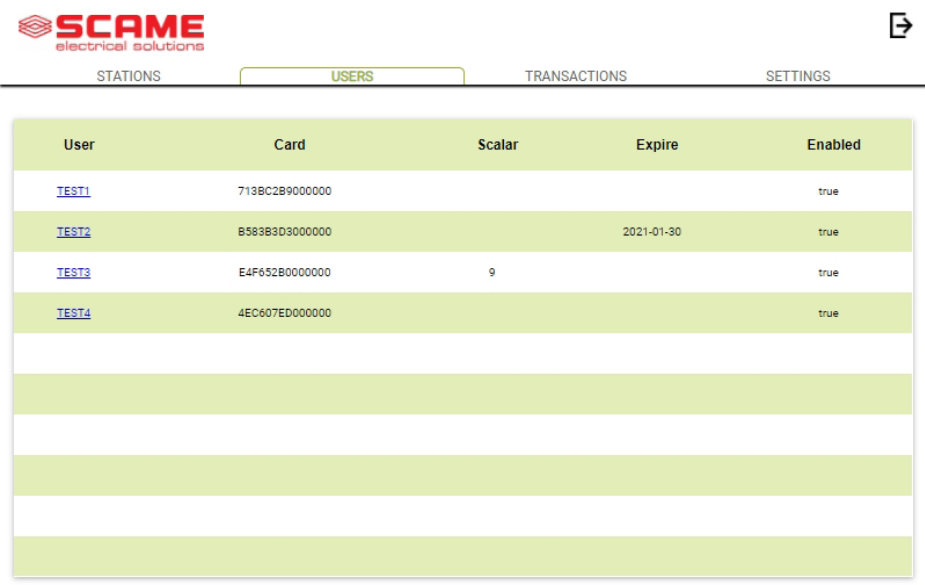

Ecranul **UTILIZATORI** afișează datele utilizatorilor și setările de acces la serviciul de taxare, care pot fi modificate făcând clic pe link-ul de nume (coloana Utilizator).

Puteți adăuga un utilizator nou cu ajutorul butonului "Adaugă utilizator".

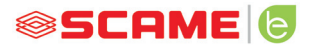

#### **MODIFICARE UTILIZATOR**

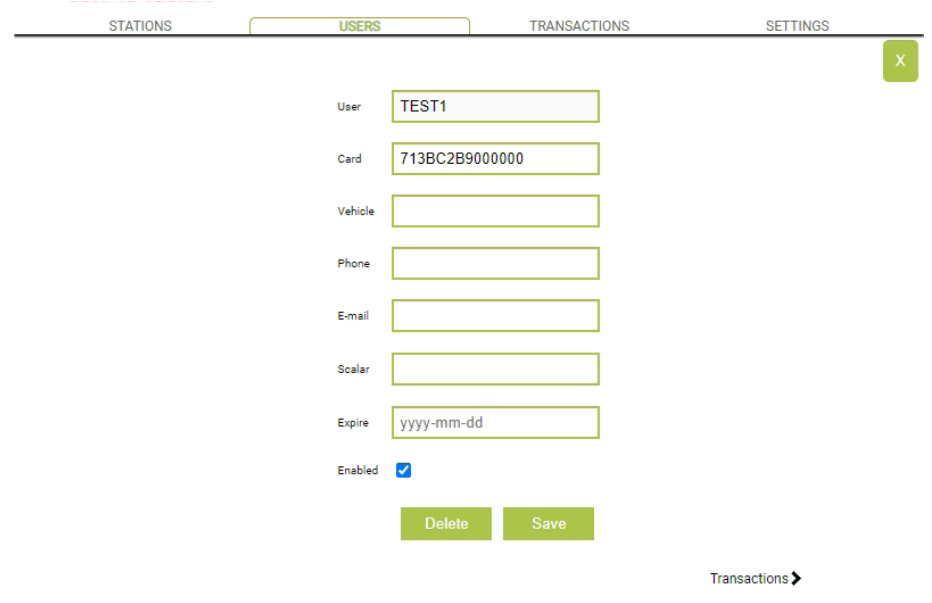

Din această pagină puteți:

- Să introduceți sau să modificați datele utilizatorului.
- • Să activați sau să dezactivați cardul utilizatorului ori să-l condiționați la un număr maxim de încărcări și/sau cu o dată de expirare.
- • Să ștergeți utilizatorul din sistemul de management.
- • Să vizualizați datele tuturor reîncărcărilor efectuate de utilizator, făcând clic pe link-ul "**Tranzacții**".

#### **TRANZACȚII**

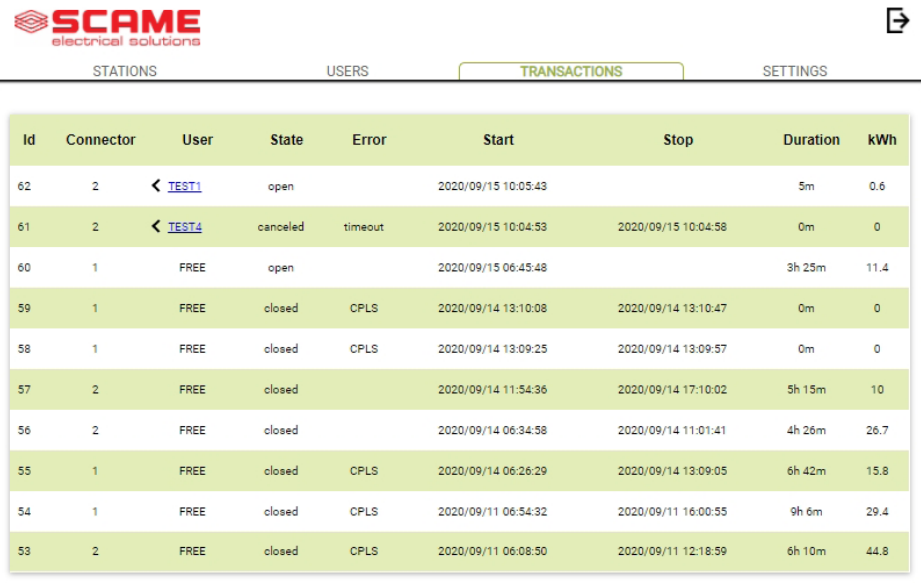

În ecranul **TRANZACȚII** puteți vizualiza datele tuturor tranzacțiilor, prin urmărirea duratei încărcării și a energiei furnizate de fiecare priză.

Făcând clic pe **TOATE TRANZACȚIILE**, acestea vor apărea.

De asemenea, este posibilă filtrarea după utilizator (făcând clic pe link-ul nume) și exportarea datelor în format CSV (compatibil cu Excel) făcând clic pe "salvare tranzacții".

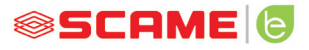

₿

### **SETĂRI**

**SCAME** 

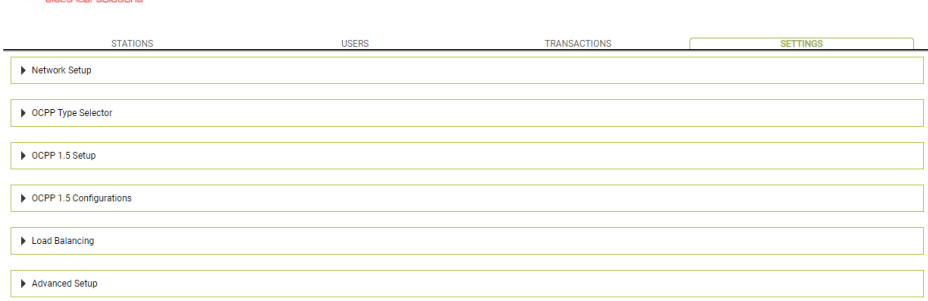

În acest ecran pot fi configurate setările sistemului.

#### *CONFIGURAREA REȚELEI*

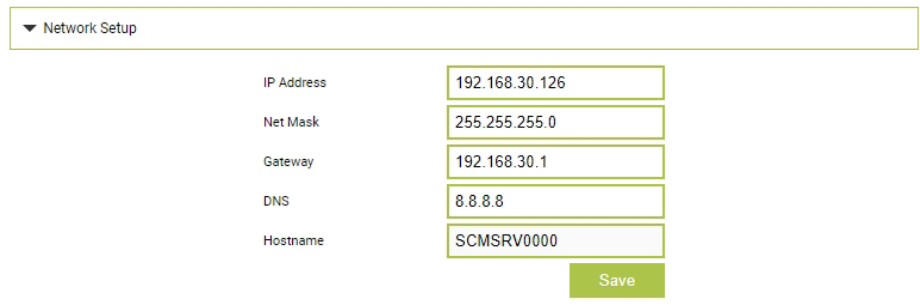

În această secțiune puteți specifica parametrii configurației de rețea a SBC prin setarea la ce adresă IP va rămâne pagina web a sistemului de management.

#### **SETĂRI OCPP**

WebSocket SSL

**OCPP Enabled** 

**Central Station IP Address** 

**Central Station TCP Port** 

**Central Station Path** 

**Charge Box Identity** 

SIM Card Serial Number  $(ICCID)$ 

SIM Card PIN (IMSI)

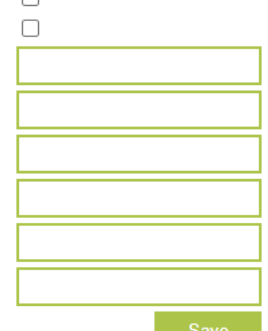

 $\Box$ 

AuthorizationCacheEnabled  $\overline{\mathbf{v}}$ AuthorizeRemoteTxRequests  $\Box$  $\theta$ ClockAlignedDataInterval ConnectorPhaseRotation Unknown Connection TimeOut 60 GetConfigurationMaxKeys 100 HeartbeatInterval 86400 LocalAuthListEnabled  $\overline{\mathcal{S}}$ LocalAuthListMaxLength  $\overline{1}$ LocalAuthorizeOffline ✓ LocalPreAuthorize  $\subset$ MeterValueSampleInterval  $\overline{3}$ E MeterValuesSampledData  $\overline{1}$ NumberOfConnectors  $\overline{\mathbf{0}}$ ResetRetries SendLocalListMaxLength  $\overline{1}$ StopTransactionOnEVSideDisconnect  $\overline{\mathcal{L}}$  $\overline{\mathcal{C}}$ StopTransactionOnInvalidId StopTxnSampledData StopTxnSampledDataMaxLength  $\pmb{0}$  $\overline{c}$ SupportedFeatureProfiles TransactionMessageAttempts  $\overline{3}$ TransactionMessageRetryInterval  $\overline{3}$ UnlockConnectorOnEVSideDisconnect

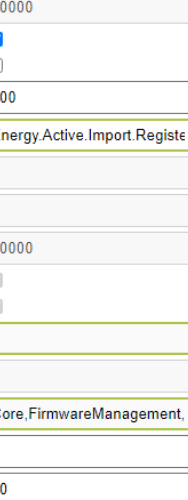

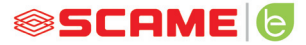

În aceste secțiuni puteți seta și configura parametrii pentru definirea conexiunii prin OCPP 1.5 SOAP și 1.6 JSON la o STAȚIE CENTRALĂ. Consultați proprietarul stației centrale și documentul oficial OCPP pentru a completa câmpurile.

#### **LOAD BALANCING**

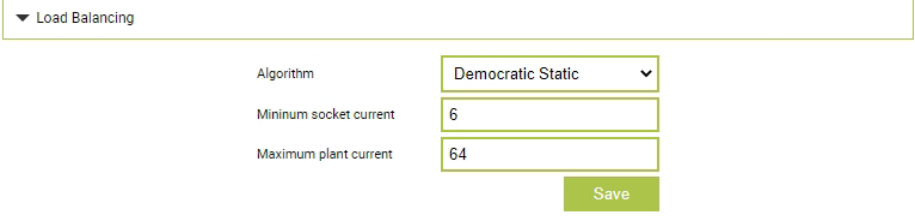

În această secțiune puteți specifica ce algoritm de echilibrare a sarcinii va fi aplicat prizelor controlate de sistemul de management. Pentru a dezactiva echilibrarea sarcinii, trebuie să alegeți Niciunul în câmpul "Algoritm".

Algoritmul Static Democratic distribuie curentul disponibil în sistem în mod egal la toate prizele conectate. În cazul în care curentul maxim al instalației nu este suficient pentru a permite o încărcare simultană pe toate prizele, noile sesiuni de încărcare vor fi suspendate (conector blocat, dar fără alimentare cu energie). Sistemul este capabil să detecteze dacă un vehicul a terminat de încărcat și apoi să-și redistribuie cota de curent către celelalte prize sau să reia orice încărcare suspendată.

Pentru o funcționare corectă, toate prizele trebuie să fie conectate la o singură linie de alimentare dedicată.

Câmpul "Curent minim priză" conține valoarea curentului ( număr întreg) (A) sub care încărcarea vehiculului este suspendată (fiecare vehicul are o valoare minimă a curentului sub care nu se poate încărca).

Câmpul "Curent maxim instalație" trebuie introdus cu valoarea (număr întreg) a curentului (A) dedicat sistemelor de reîncărcare. Introducerea unei valori mai mari decât curentul efectiv disponibil ar putea cauza declanșarea sistemelor de protecție a liniei.

#### **ALTE SETĂRI**

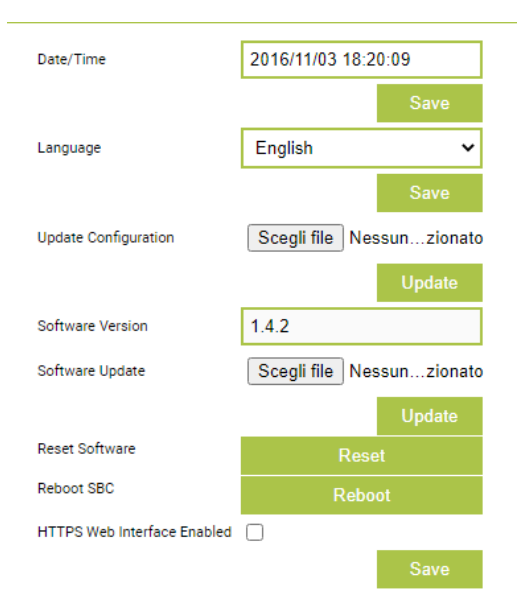

În această secțiune puteți seta data și limba sistemului, puteți instala actualizări și să reporniți software-ul sau sistemul de operare al SBC.

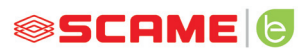

#### **ERORI**

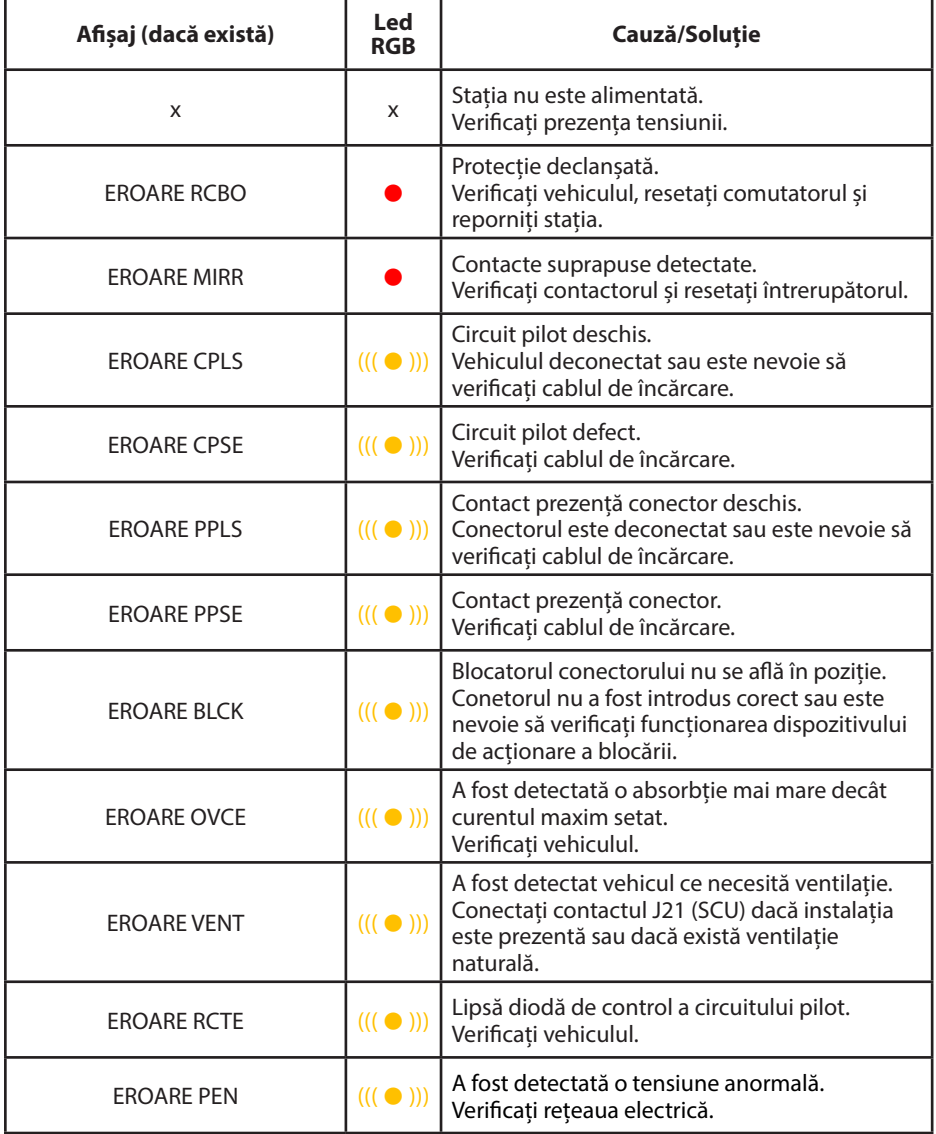

#### **ERORI**

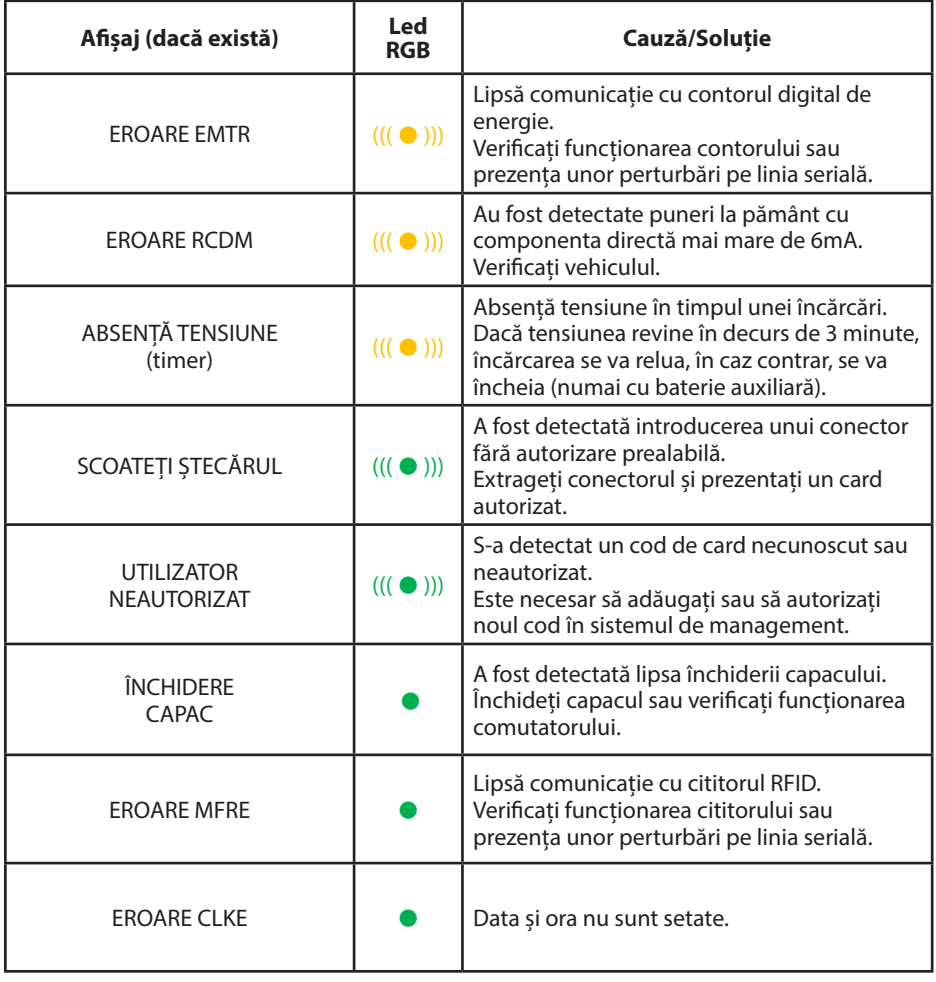

 $x =$  oprit  $\bullet - \bullet =$  lumină fixă  $((( \bullet ))) - ((( \bullet ))) =$  lumină intermitentă

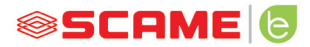

#### **PROGRAMATOR CARD (208.PROG2)**

*SOFTWARE PROGRAMATOR – Doar pentru sistemele operaționale Microsoft Windows 7, 8, 10,11*

- • Înainte de a conecta programatorul la computer, descărcați aplicația software 208Prog2\_V20.zip din zona de descărcare a site-ului nostru https://e-mobility. scame.com/download.
- Instalați software-ul prin rularea programului 208Prog2Installer\_V20.exe.
- Dacă nu există cerinte speciale, se recomandă să acceptati alegerile propuse și să instalați driverele (dacă instalarea driverelor nu este posibilă, procedați oricum).
- Conectați programatorul la un port USB al computerului.

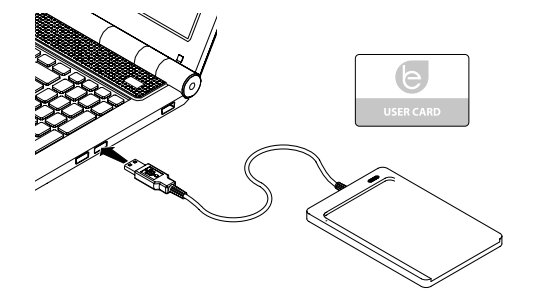

Rulați programul 208Prog2\_V2.exe. Acesta va afișa următoarele ecrane

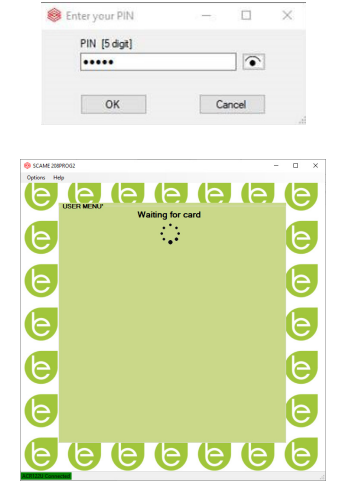

- Introduceti codul PIN pentru a bloca scrierea neautorizată (opțional, 5 cifre, implicit 00000)
- Verificați conexiunea corectă a programatorului (a se vedea caseta verde din stânga jos).
- Selectați limba dorită din meniul OPȚIUNI.

#### **PROGRAMARE USER CARD**

Asezați cardul de utilizator pe programator; programul va afișa următorul ecran:

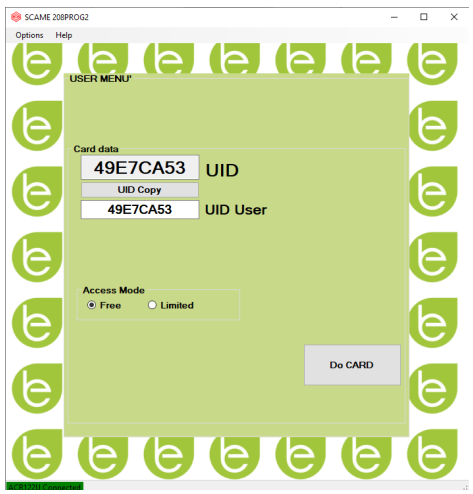

- Pentru a schimba codul cardului (opțional): Modificați câmpul UID prin introducerea a 8 cifre hexazecimale după cum doriți (de exemplu, AAAA0001).
- Pentru a crea un card fără limitări, lăsați selectat tipul de acces LIBER.
- Faceți clic pe butonul CREEAZĂ CARD; un bip scurt va confirma crearea cardului.
- Pentru a activa limitările, selectați tipul de acces LIMITAT; programul va afișa următorul ecran:

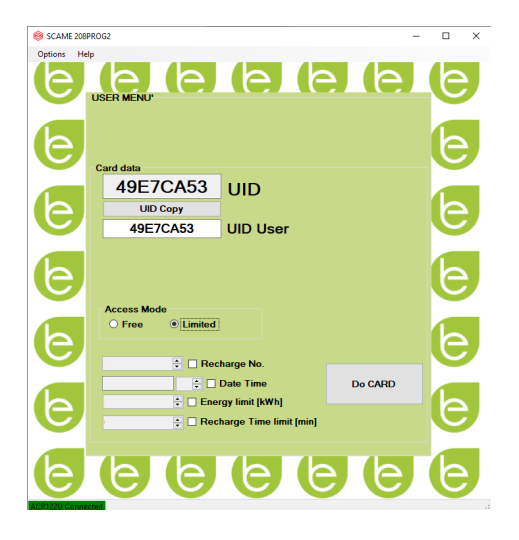

- Pentru a activa una sau mai multe limitări, marcați câmpul relevant.
- • Pentru a modifica parametrul, faceți clic pe săgeți.
- Lăsați câmpul necompletat dacă nu doriți să activați limitarea aferentă.
- Faceți clic pe butonul CREEAZĂ CARD; un bip scurt va confirma crearea cardului. (Limitele de energie și de timp pot fi setate numai pentru versiunile de firmware 1.4.020 sau ulterioare)

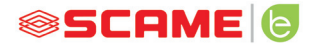

#### **PROGRAMARE MASTER CARD**

Așezați master cardul pe programator; programul va afișa următorul ecran:

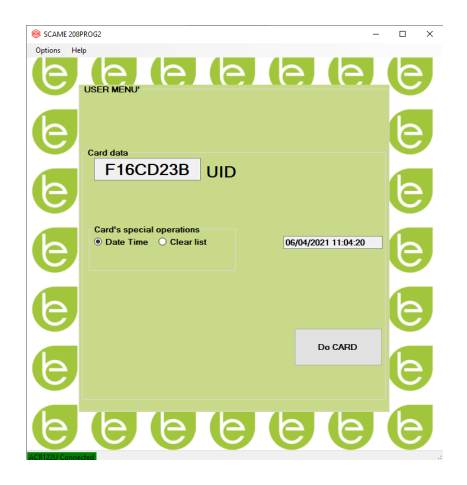

- Pentru a seta data și ora în cadrul stației, selectați DATĂ, ORĂ.
- Pentru a șterge cardurile de utilizator stocate în cadrul stației, selectați ȘTERGE LISTA
- Faceți clic pe butonul CREEAZĂ CARD; un bip scurt va confirma crearea cardului.
- Prezentați master cardul la cititorul stației pentru a realiza setarea.

#### **POWER MANAGEMENT (OPȚIONAL): 208.PM01/208.PM02**

Funcția POWER MANAGEMENT vă permite să schimbați automat curentul de încărcare al vehiculului electric în funcție de puterea contractuală a utilizatorului și de puterea utilizată de locuință (de ex. mașină de spălat, televizor, cuptor etc.) pentru a evita declanșarea bruscă a întrerupătorului general al locuinței.

#### **ATENŢIE**

În cazul în care puterea disponibilă nu este suficientă, stația va suspenda orice eventuală încărcare în curs și o va relua atunci când este posibil.

De remarcat că pe piață există vehicule electrice care nu sunt compatibile cu această funcție. Prin urmare, procedura de "trezire" implementată în stație (conform standardului IEC/EN 61851-1) nu are efect.

Aceste vehicule ar putea rămâne în starea "sleep" și să nu reia încărcarea decât după deconectarea de la stație sau în urma altor acțiuni de deblocare (este indicat să consultați manualul mașinii dumneavoastră).

\*Pentru a activa funcția de variație a curentului în funcție de sarcină, este necesar să setați parametrul "POWER MANAGEMENT" pe ON

#### **INSTALARE**

Setul este compus dintr-un dispozitiv suplimentar de măsurare a energiei, deja configurat pentru a fi instalat, după cum urmează:

#### **STAȚIE MONOFAZATĂ**

#### **208.PM01**

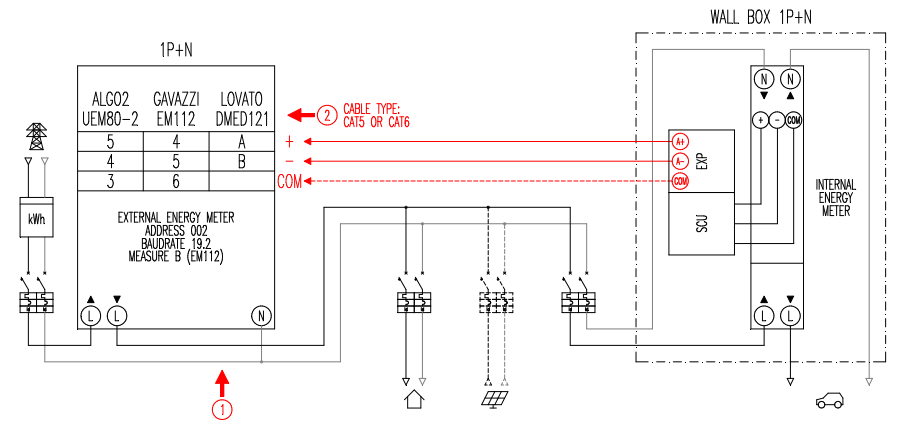

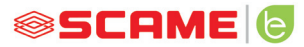

#### **STAȚIE TRIFAZATĂ**

#### **208.PM02**

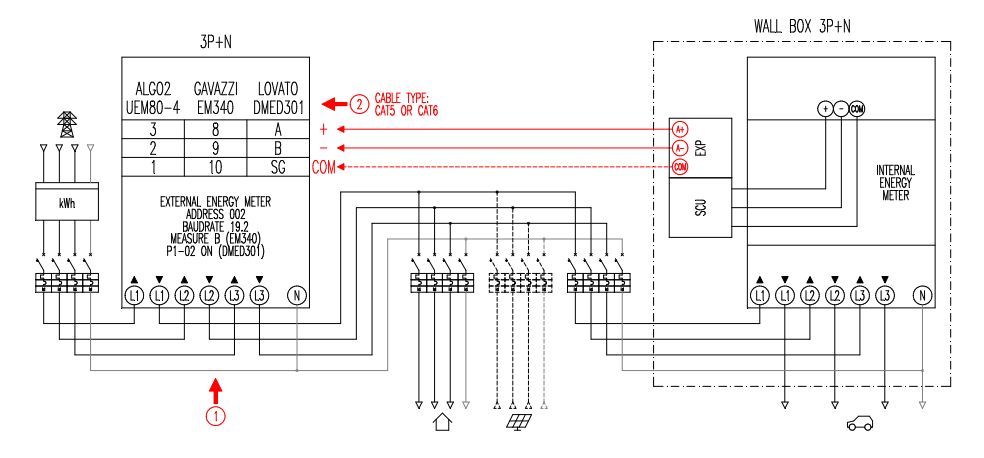

#### **Observații:**

- 1. Instalați dispozitivul suplimentar de măsurare a energiei în aval de contorul de energie și/sau întrerupătorul principal și în amonte de orice instalație fotovoltaică.
- 2. Conectați dispozitivul suplimentar de măsurare a energiei la borna CN3 pe controlerul SCU cu ajutorul unui cablu ecranat (de exemplu, de tip CAT5-CAT6).
- 3. În cazul în care nu există nicio comunicație cu dispozitivul suplimentar de măsurare a energiei, stația va bloca încărcarea, iar pe afișaj va apărea "POWER MANAGEMENT" (a se vedea programarea).
- 4. Puterea maximă suportată de dispozitivul suplimentar de măsurare a energiei depinde de modelul din dotare\*:

 $-M$ onofazată 80A  $= 18.4$ kW:

 $-$  Trifazată 80A  $=$  55.3kW

\* La dispozitivele externe de măsurare a energiei este necesar să setați "POWER MA-NAGEMENT" pe ON.

Consultați schema cu blocaje (capitolul de configurare) pentru versiunile fără APP. Pentru versiunile cu APP, activați Power Management din meniul de setări.

\*\* Nu este disponibil pe CHAIN2

#### **VIZUALIZARE**

În timpul încărcării, afișajul indică timpul de încărcare (ore/minute/secunde) și în modul ciclic:

- • Energia distribuită, exprimată în kilowați pe oră (**Etot**).
- • Curentul absorbit de vehicul în Amperi (doar **L1** dacă este monofazată, **L2+L3** pentru cea trifazată).
- • Puterea absorbită de vehicul, exprimată în kiloWatt (**Pist**).
- Puterea totală absorbită de vehicul din retea, exprimată în kiloWatt (Pest).

#### **PROGRAMARE**

Pentru a accesa meniul de programare, atunci când pe display apare PRIZĂ DISPONIBILĂ (în modul free) sau PREZENTAȚI CARDUL (in modul personal), țineți apăsată tasta Stop până când pe afișaj apare ENERGIE DISTRIBUITĂ.

Eliberați tasta și mențineți-o apăsată până când afișajul indică PASSWORD (default 000): apăsare scurtă pentru a crește valoarea, apăsare lungă pentru a confirma valoarea.

După introducerea corectă a parolei, afișajul va indica în mod ciclic următorii parametri (apăsare scurtă):

- **POWER MANAGEMENT** (default OFF): activează sau dezactivează funcția power management.
- **PM MODE** (default FULL): acesta este modul în care poate fi gestionată o posibilă contribuție dintr-o sursă regenerabilă:
	- ◊ **FULL**: Încarcă întotdeauna la putere maximă Utilizează puterea disponibilă din rețea și orice altă energie generată de instalația locală de producție a sursei regenerabile, dacă există.
	- ◊ **ECO Smart**: Reîncarcă verde fără griji Utilizează energia generată de sursa regenerabilă plus o contribuție din rețea pentru a compensa eventualele scăderi de energie, garantând un nivel minim de încărcare.

Mod selectabil numai în prezența unei instalații locale de producție din surse regenerabile (de exemplu, fotovoltaice, eoliene...).

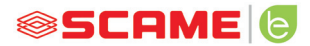

- ◊ **ECO Plus**: Reîncarcă verde numai din surse regenerabile Utilizează energia generată numai de instalația locală de producție din surse regenerabile (de exemplu, fotovoltaice, eoliene...). Atentie! În acest mod, încărcarea depinde în totalitate de starea de generare a sursei regenerabile și poate face obiectul unor suspendări astfel încât vehiculul să nu se încarce la orele dorite.
- **PMAX** (default 3kW monofazată, 6kW trifazată): reprezintă valoarea maximă a energiei care poate fi absorbită de rețea (este indicat să introduceți valoarea puterii contractuale a contorului dumneavoastră de energie).
- **Imin** (default 6.0A): reprezintă valoarea curentului minim la care vehiculul dumneavoastră se poate încărca (se recomandă să consultați manualul mașinii dumneavoastră pentru stabilirea valorii).
- **Hpower** (default 1%): reprezintă valoarea de histerezis a pragului de putere la care stația suspendă și reia încărcarea (pentru sistemele caracterizate prin schimbări bruște de energie, se recomandă creșterea valorii pentru a evita suspendările și repornirile frecvente ale încărcării).
- • **Dset** (default 0,5kW): reprezintă valoarea variației de putere care nu afectează sistemul de reglare (pentru instalațiile caracterizate prin schimbări bruște de energie, se recomandă creșterea valorii pentru a evita variațiile frecvente de curent la încărcarea vehiculului).
- • **DMAX** (default 40%): reprezintă surplusul de energie (față de puterea contractuală) dincolo de care se suspendă imediat încărcarea în curs (se recomandă reducerea valorii în cazul declanșărilor bruște a contorului).
- **UNBALANCE** (default OFF): doar pentru cele trifazate, permite dezechilibrarea sarcinii pe faza L1 în cazul încărcării vehiculelor electrice monofazate.

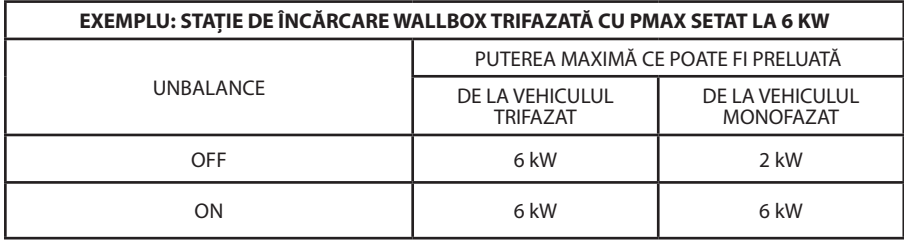

- • **EMEX FAULT** (default ON): activează sau dezactivează controlul de comunicație cu dispozitivul extern de măsurare a energiei (se recomandă dezactivarea controlului numai în caz de urgență deoarece, fără comunicare, stația nu poate varia gradul de energie și va continua să încarce constant la PMAX setat).
- **TIME RANGE (default OFF): cu PMAX setat între 3 și 4,5kW, permite extinderea** puterii contractuale la un maximum de 6kW (inclusiv surplus de 10%) în intervalul de timp al benzii de consum 3 (funcție exclusivă pentru Italia, doar pentru stațiile cu server local compatibil cu rezoluția 541/2020/R/EEL).
- PASSWORD (default 000): pentru a modifica parola implicită.

Parametrul afișat poate fi modificat prin ținerea apăsată a tastei Stop; prin apăsarea scurtă a acesteia se va crește valoarea, iar o apăsare lungă va confirma valoarea. Dacă tasta nu este apăsată, stația va reveni la starea inițială după 10s.

După introducerea corectă a parolei, afișajul va indica în mod ciclic următorii parametri (apăsare scurtă):

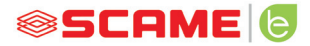

#### **CONFIGURARE**

1) Stații cu buton și afișaj - Power management ON = display

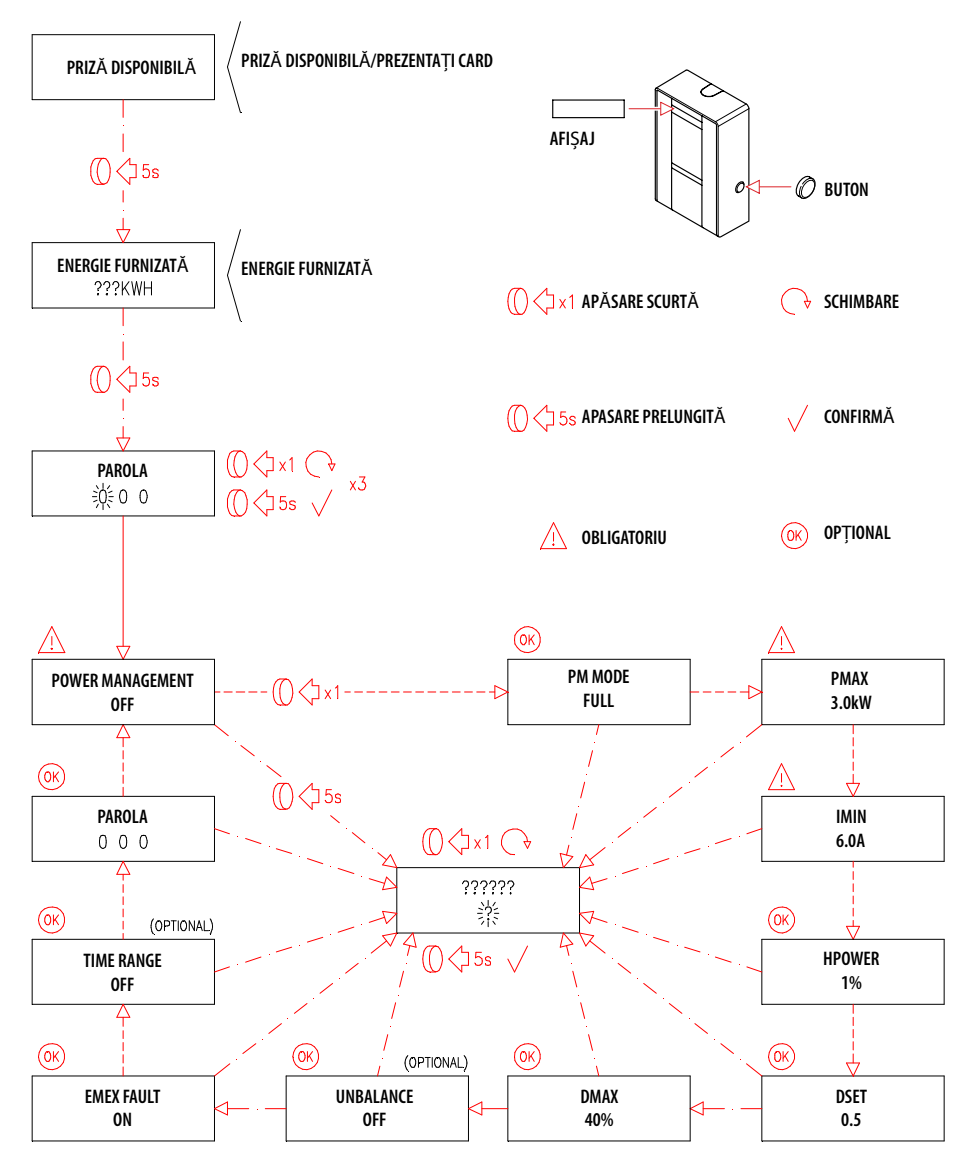

2) Stații cu gestionare APP - Power management ON = tutorial APP

#### **APLICAȚIA SCAME**

Aplicația Scame E-Mobility poate fi descărcată de pe Google Play pentru Android și/ sau din Apple Store pentru IOS.

Aplicația vă permite să gestionați stația în mod liber sau personal și să setați funcția Power Management.

Pentru celelalte funcții, consultați tutorialul din APP.

#### **ACTIVARE STAȚIE (NUMAI PENTRU VERSIUNILE CU APP):**

- 1. Descărcați aplicația SCAME E-MOBILITY din Google Play/App Store.
- 2. Așezați-vă în fața stației pornite.
- 3. Deschideți aplicația SCAME E-MOBILITY.
- 4. Din lista de prize, căutați rețeaua wifi a stației (tasta +).
- 5. Conectați-vă la stație (SSID: ChargePointScame 100xxxxxxx, PW: SCUwifi1963!).
- 6. Introduceți codul de activare din manual sau cel indicat în interiorul stației
- 7. Setați numele prizei (se sugerează să nu lăsați numele implicit).
- 8. Setați codul pin din 5 cifre al prizei (codul pin va fi salvat în smartphone și va fi solicitat doar dacă încercați să vă conectați cu un alt smartphone).
- 9. Conectați stația la o rețea wifi externă (opțional, această acțiune se poate realiza și mai târziu).

#### **ACTIVARE CHAIN2**

Înainte de a efectua procedura enumerată mai jos, asigurați-vă că ați efectuat ACTIVA-REA STAȚIEI (paragraful anterior):

- 1. Descărcați aplicația gratuită CHAIN2 ACTIVATOR din Google Play/Apple Store.
- 2. Așezați-vă în fața stației pornite
- 3. Deschideți aplicația CHAIN2 ACTIVATOR.
- 4. Înregistrați-vă prin completarea câmpurilor obligatorii cu datele titularului PODului.
- 5. Confirmați înregistrarea după primirea e-mailului de verificare.
- 6. Conectați-vă.

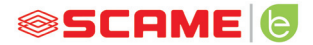

- 7. Creați o sistemul prin completarea datelor necesare cu datele POD-ului.
- 8. Așteptați activarea serviciului (de la 3 la 5 zile lucrătoare) când starea POD se schimbă de la portocaliu la verde.
- 9. Adăugați cardul Chain2 (atenție: GPS-ul și Bluetooth-ul smartphone-ului trebuie să fie activate).
- 10. Scanați codul QR din manual sau din interiorul stației și continuați (atenție: trebuie să fie aprins doar un card Chain2, LED-ul 1 trebuie să fie verde continuu, iar LED-ul 2 să fie galben intermitent).
- 11. Dacă activarea este finalizată cu succes, cardul Chain2 va fi asociat cu POD-ul (led 1 verde continuu, ledul 2 va fi verde intermitent la primirea semnalului)
- 12. Dacă activarea nu este finalizată cu succes, repetați procedura de la pasul 9.
- 13. Salvați și închideți (atenție: salvarea necesită ca telefonul să fie conectat la internet. Dacă este conectat, vă rugăm să nu închideți aplicația și să repetați salvarea atunci când conexiunea este disponibilă).

#### **ACTIVARE VIDEO TUTORIAL CHAIN2**

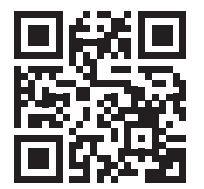

NOTĂ: pentru a activa sistemul CHAIN2, verificați dacă contorul este de a doua gene-<br>rație și că infrastructura cabinei de distribuție a energiei din zonă este compatibilă cu protocolul CHAIN2 (contactați furnizorul dvs. de energie).

#### **ÎNTREȚINERE**

Stația de reîncărcare este practic un panou de distribuție; este indicat ca personalul calificat să efectueze la intervale regulate următoarele operațiuni:

- La fiecare șase luni: verificarea structurii și a componentelor exterioare și verificarea funcționării întrerupătoarelor de protecție.
- La fiecare douăsprezece luni: verificarea componentelor interne și verificarea strângerii punctelor de conectică.

#### **INSTRUCȚIUNI PRIVIND ELIMINAREA DEȘEURILOR**

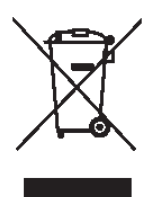

"Implementation of Directive 2012/19/EU on Waste Electrical and Electronic Equipment (WEEE)", referitoare la reducerea utilizării de substante periculoase în echipamentele electrice și electronice, precum și eliminarea deșeurilor".

Simbolul coșului de gunoi tăiat, afișat pe echipament sau pe am- balajul acestuia, indică faptul că produsul trebuie eliminat separat de alte deșeuri la sfârșitul duratei sale de viață utile.

Prin urmare, utilizatorul trebuie să livreze echipamentul aruncat la centrele adecva- te de colectare separată a deșeurilor electrice și electronice.

Pentru mai multe detalii, vă rugăm să contactați autoritatea competentă.

Colectarea separată adecvată a echipamentului pentru reciclarea ulterioară, trata- rea sau eliminarea compatibilă cu mediul contribuie la prevenirea daunelor aduse mediului și sănătății umane și promovează reutilizarea și/sau reciclarea materialelor care compun echipamentele.

Eliminarea abuzivă a produsului de către utilizator presupune aplicarea sancțiunilor administrative prevăzute de legislația în vigoare.

#### **ASISTENȚĂ TEHNICĂ**

În cazul unor probleme de funcționare, prima persoană care trebuie contactată este<br>instalatorul dumneavoastră de încredere.

Pentru a răspunde la întrebări tehnice suplimentare, serviciul de asistență pentru clienți Scame vă stă la dispoziție.

Vizitați site-ul nostru web: **www.emobility-scame.com**

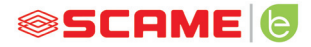

#### **CODURI DE ACTIVARE**

#### **QR CODE APP CHAIN 2 ACTIVATOR PIN APP Scame E-Mobility**

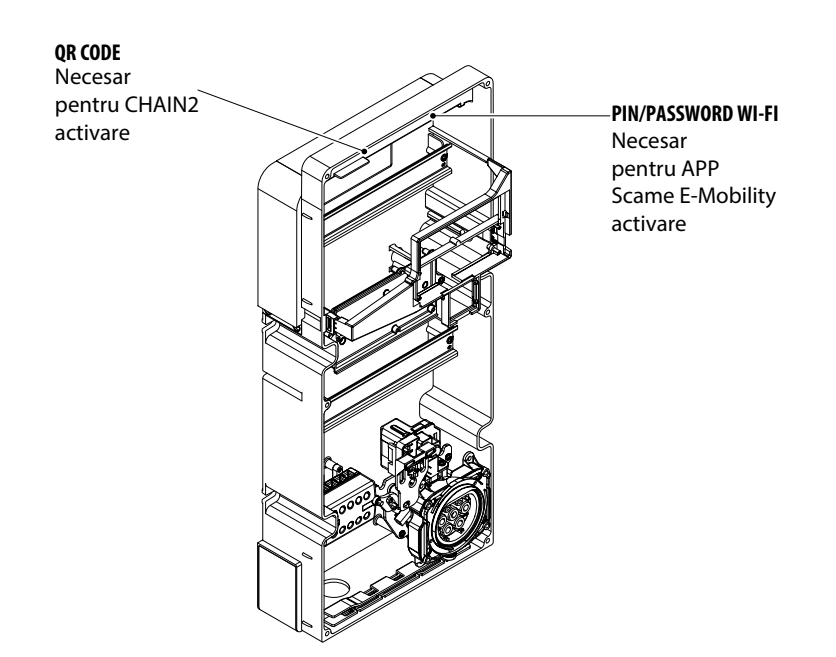

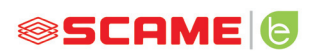

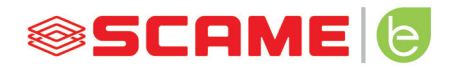

VIA SPIAZZI, 45 24028 PONTE NOSSA (BG) ITALIA TEL. +39 035 705000 FAX +39 035 703122 **emobility-scame.com e-mobility@scame.com**